## **Inserting file data into a database**

The following script should be executed in the IBExpert [Script Executive](http://ibexpert.com/docu/doku.php?id=02-ibexpert:02-08-ibexpert-tools-menu:script-executive) or with [IBEScript](http://ibexpert.com/docu/doku.php?id=01-documentation:01-02-server-tools).

```
set names win1251;
set sql dialect 3;
set clientlib 'C:\Program Files\Firebird\bin\fbclient.dll';
create database 'localhost/3060:D:\allscripts.fdb'
user 'SYSDBA' password 'masterkey'
page size 8192 default character set WIN1251;
create generator gen_script_id;
create table scripts (
  ID INTEGER NOT NULL PRIMARY KEY,
   FILENAME VARCHAR(2000),
 SCRIPT TEXT BLOB SUB TYPE TEXT);
create trigger script_bi for scripts
active before insert position 0
as
begin
   if (new.id is null) then
   new.id = gen id(gen script id, 1);
end;
execute ibeblock
as
begin
  ibec progress('Searching for script files...');
  files_count = ibec_getfiles(files_list, 'D:\', '*.sql',__gfRecursiveSearch
+ gfFullName);
  if (files_count > 0) then
   begin
    i = 0;while (i \leq ibec high(files list)) do
    begin
      file name = files list[i];
      file size = ibec filesize(file name) / 1024 / 1024; -- File size in
megabytes
      if (file size < 10) then
       begin
        script data = ibec loadfromfile(file name);
        ibec progress('Adding script file ' || :file_name);
        insert into scripts (filename, script text) values (:file name,
:script_data);
         commit;
```

```
 end
      i = i + 1; end
   end
end;
```
From: <http://ibexpert.com/docu/>- **IBExpert**

Permanent link:

**<http://ibexpert.com/docu/doku.php?id=06-ibexpert-ibeblock-examples:inserting-file-data-into-a-database>**

Last update: **2023/07/06 17:26**

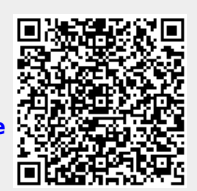